#### Guida per laureandi Consigli per la redazione di una tesi di laurea

**Marina Galioto, in collaborazione con gli Uffici centrali del Sistema bibliotecario e Archivio storico di Ateneo**

**13 Maggio 2022**

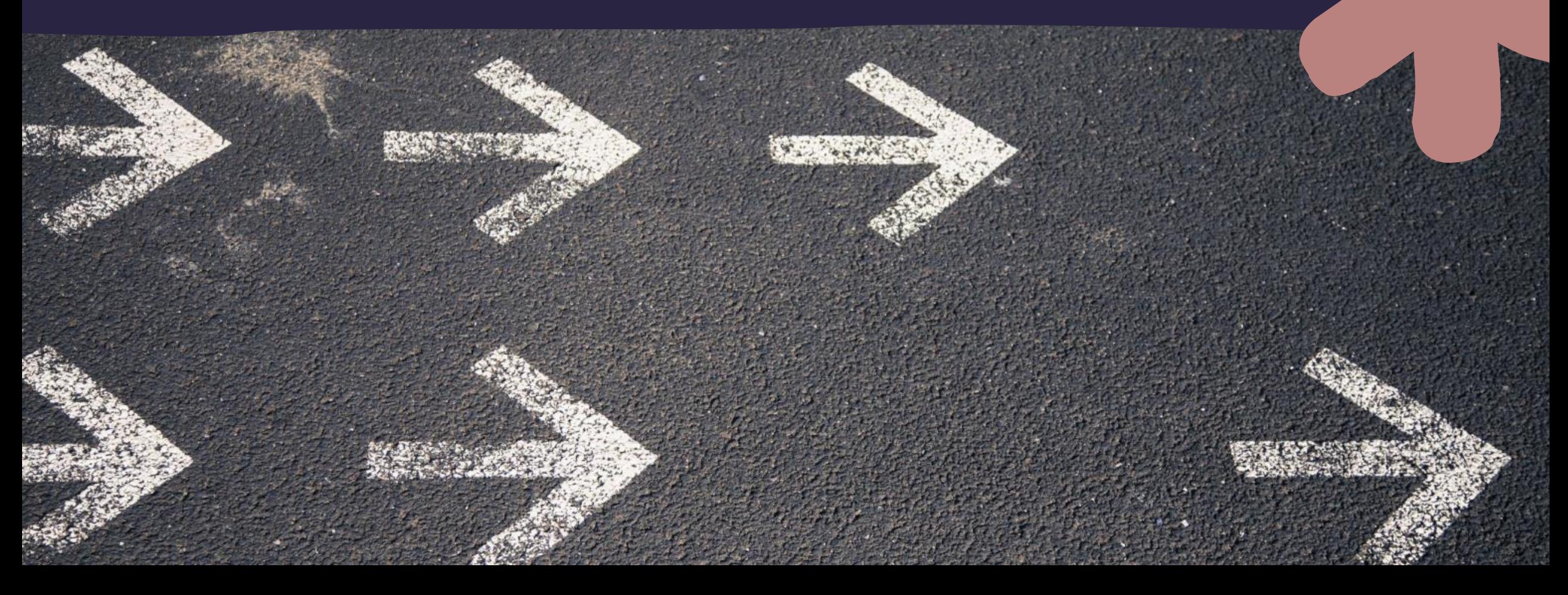

#### **Gli studenti possono:**

consultare e richiedere il prestito dei libri presenti in biblioteca

accedere alle collezioni digitali in abbonamento della Biblioteca digitale di Ateneo

**Example 12 Fottenere risorse cartacee e digitali, non** disponibili all'interno di UniPa, attraverso il servizi di prestito interbibliotecario ed il document- delivery

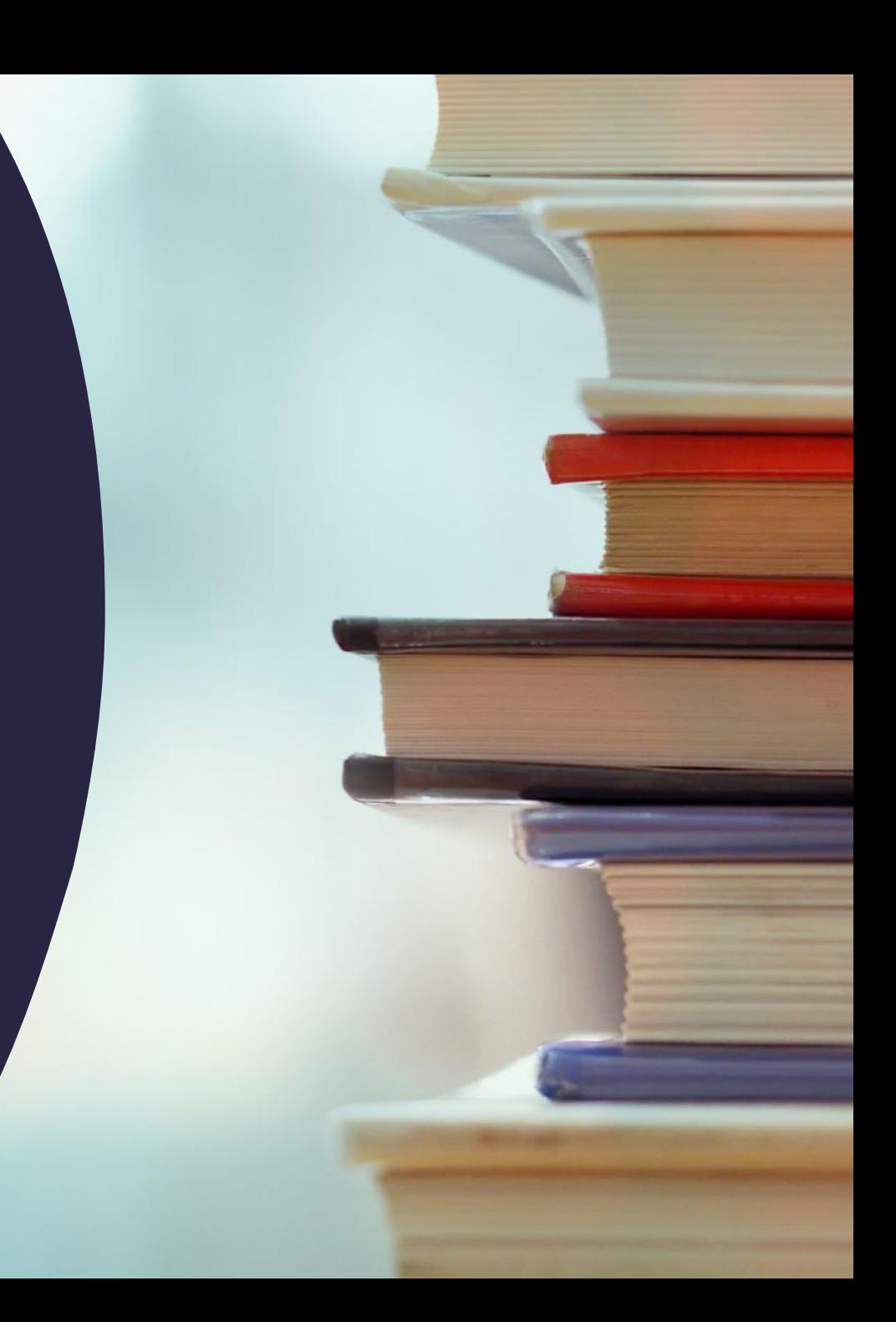

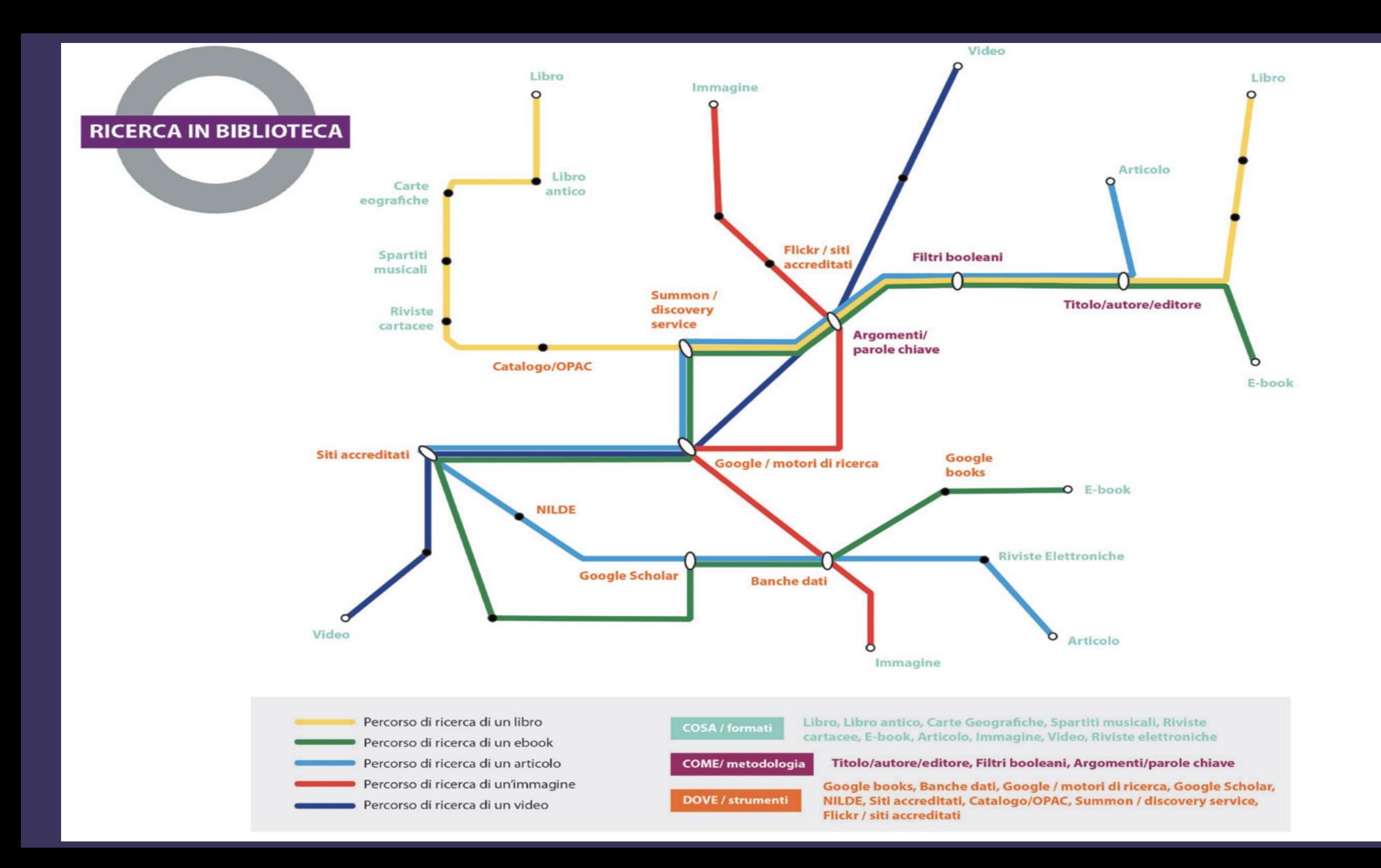

# $\blacksquare$

### La ricerca bibliografica

1. identificare e focalizzare il tema 2. cercare le risorse bibliografiche attraverso gli strumenti disponibili

3. recuperare i testi, selezionarli e studiarli

4. redigere la bibliografia e condividerla con il Relatore

5. iniziare a scrivere la tesi

Recuperare i testi, selezionarli e studiarli

selezione dei risultati e scelta dei documenti da consultare

accesso ai documenti cartacei attraverso i servizi di consultazione, prestito, fotocopie ...

accesso ai documenti elettronici open access o presenti tra le collezioni di Ateneo

richiesta dei documenti non presenti in biblioteca tramite prestito interbibliotecario e document delivery

studio dei documenti e selezione delle informazioni più rilevanti rispetto all'obiettivo della ricerca

Redigere la bibliografia e condividerla con il Relatore

costruzione e gestione della bibliografia

utilizzo di appositi software per la gestione della bibliografia, la trasformazione negli stili citazionali indicati dal settore scientifico disciplinare di riferimento (per es. APA style)

condivisione delle liste con il o i docenti relatori

Iniziare a

scrivere la tesi pianificazione delle parti che costituiranno il lavoro (introduzione, capitoli, conclusione)

elaborazione e stesura del lavoro

eventuale revisione della bibliografia sulla base dei documenti studiati

citazione delle fonti bibliografiche secondo un unico stile citazionale

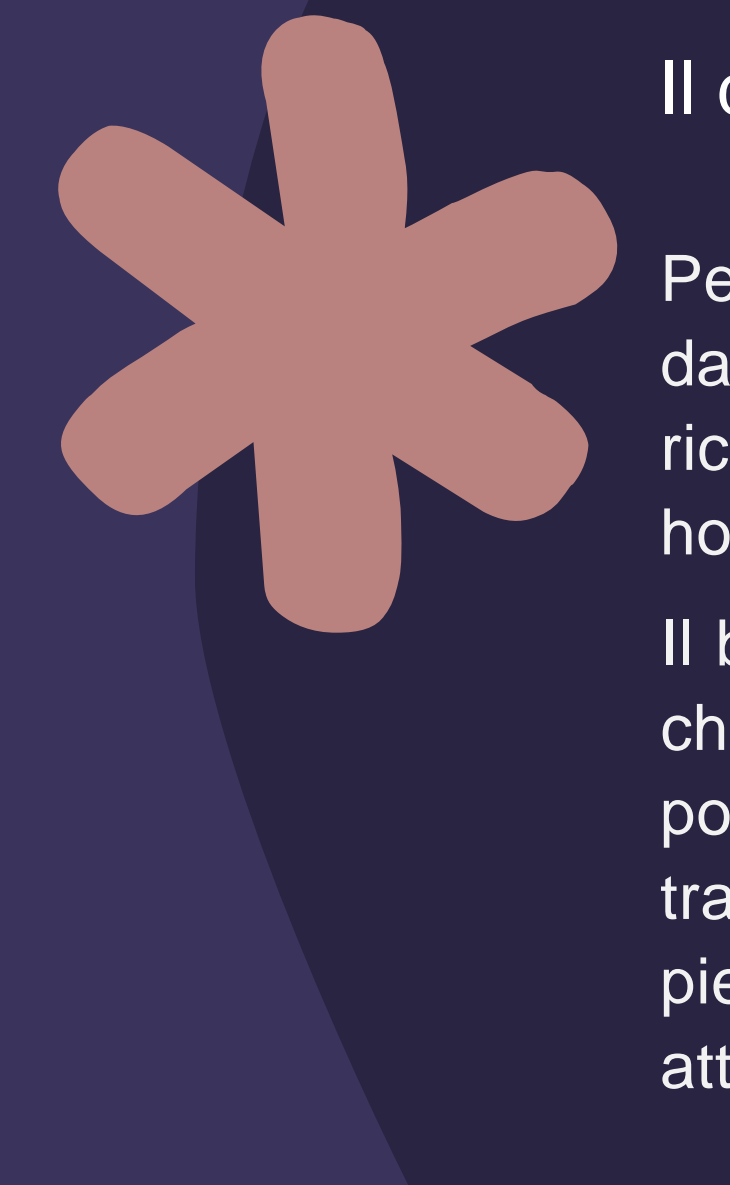

# Il discovery service di Ateneo

Per individuare le risorse bibliografiche messe a disposizione dalla Biblioteca Digitale di Ateneo, è possibile cominciare la ricerca attraverso il discovery tool accessibile dalla homepage del Portale delle biblioteche

Il box "Cerca tutte le risorse" è il punto di partenza ideale per chi cerca informazioni su un determinato argomento di cui non possiede bibliografia. Il motore recupera milioni di risultati utili tra riviste, libri e capitoli di libri, e-journals, articoli a testo pieno, ebooks, citazioni, abstract, proceedings, tesi, brevetti, atti di convegno e pubblicazioni open access.

#### Questo motore di ricerca e interroga contemporaneamente:

- $\triangleright$  il catalogo online delle biblioteche UniPa
- la collezione delle risorse elettroniche di Ateneo
- tantissime risorse aggiuntive indicizzate da varie piattaforme editoriali e aggregatrici di dati anche open access

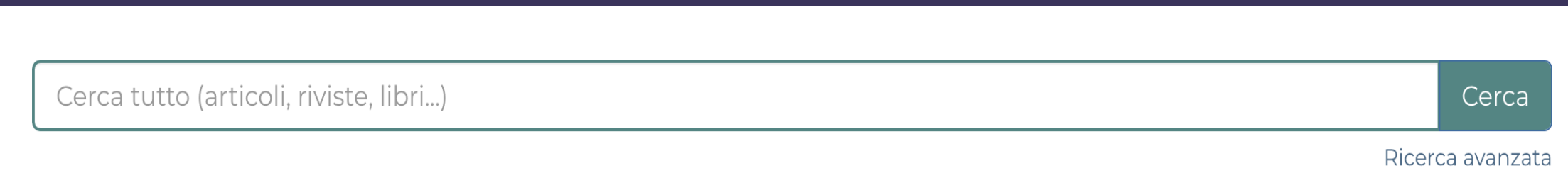

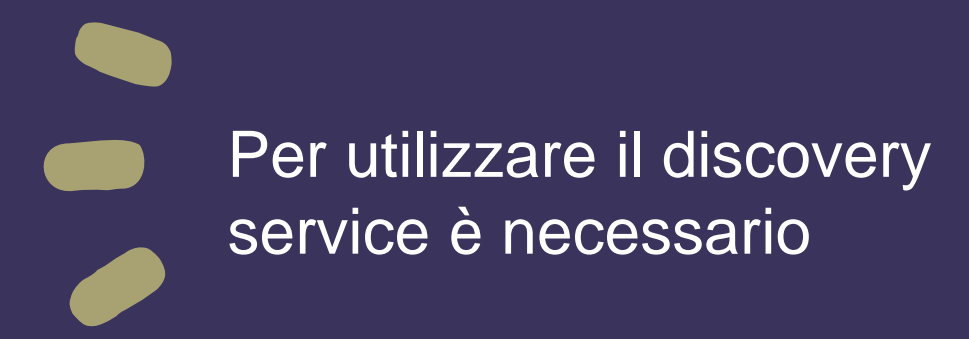

#### Per consultare le risorse occorre

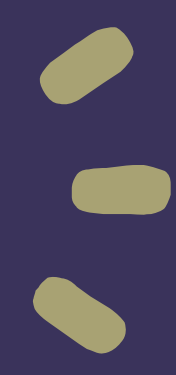

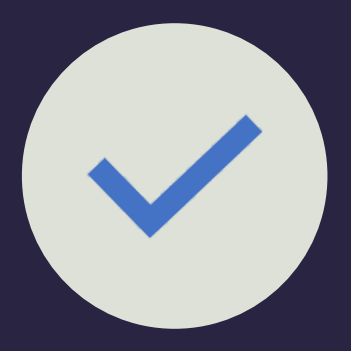

digitare le parole chiave, così da ottenere una lista dei risultati più utili alle proprie esigenze informative

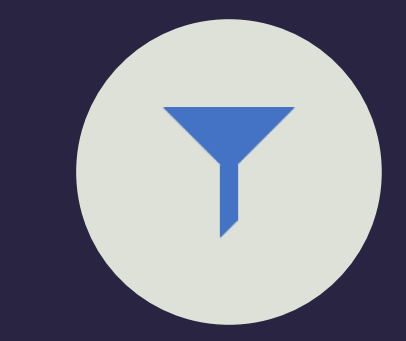

utilizzare i filtri per perfezionare la ricerca (es. tipo di contenuto, disciplina, data di pubblicazione, termini di soggetto, lingua e biblioteca) in modo da recuperare risorse limitate e più pertinenti

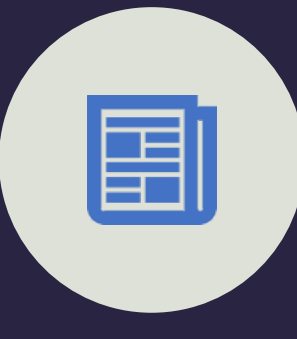

scegliere, prenotare e richiedere in biblioteca libri o riviste cartacee

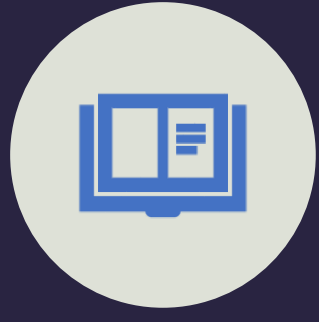

accedere direttamente alle risorse elettroniche e, se disponibile, al testo pieno (full text)

Sempre dal portale delle Biblioteche è possibile accedere alla consultazione di:

editoriali di ebooks

(PandoraCampus,

McGraw-Hill, Il

Mulino, Carocci)

 $\triangleright$  Riviste scientifiche

(Scopus, Web of

 $\triangleright$  Piattaforme

(A-Z list)

 $\triangleright$  Banche dati

citazionali

Science)

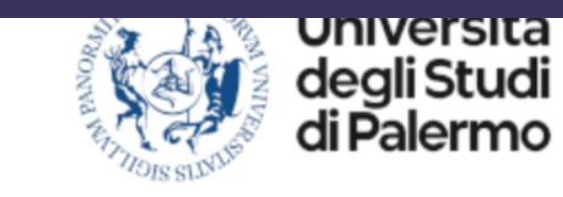

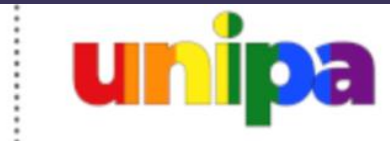

**FREQUENTA LA BIBLIOTECA v** ESPLORA LE COLLEZIONI ~ SCOPRI I SERVIZI ~ CONOSCI IL NOSTRO LAVOI Esplora le collezioni Cataloghi e strumenti Quotidiani e magazine **IBLIOTECHE UNIPA. I SERVIZI** Libri, audiolibri ed ebook sami in vista? Riviste scientifiche Itre 4.000 testi consiglia Banche dati schededitrasparenza Collezioni antiche ibri per la preparazione dei tuoi Iniziative editoriali UniPa Book, tra le collezioni delle bi<sup>)</sup>

CONSIGLIATI: OLTRE 4.000 LIBRI E EBOOK DISPONIBILI IN BIBI ESTI

# Come organizzare la bibliografia

La bibliografia è l'elenco organizzato delle fonti e delle risorse consultate ed utilizzate perché ritenute di un certo rilievo per il proprio lavoro di ricerca.

Conferisce pregio e valore scientifico alla tesi. L'elenco delle fonti consultate fornisce informazioni utili per una prima valutazione sulla qualità della ricerca bibliografica condotta ed è spesso la parte che, insieme a titolo, sommario e apparato citazionale, viene consultata dal relatore della tesi e dal lettore competente.

La bibliografia identifica i documenti citati e ne permette il successivo reperimento ai lettori. Quando la si redige occorre scegliere uno stile o formato citazionale: ne esistono tanti, ma l'importante è che, una volta scelto uno stile, venga mantenuto in maniera coerente per tutto il corso del lavoro.

Di notevole importanza sono i software di gestione bibliografica che gestiscono e facilitano l'intero processo di raccolta e riorganizzazione del materiale da citare nella tesi. Permettono di importare le citazioni da cataloghi e banche dati, di organizzarle in maniera efficace anche tramite tag, di personalizzarle con annotazioni, di formattarle automaticamente secondo lo stile citazionale prescelto e di condividerle con altri. Zotero e Mendeley sono open source, **EndNoteWeb** è disponibile per gli utenti UniPa.

Anche il discovery service di Ateneo consente di selezionare le risorse di interesse ed esportare i risultati della ricerca bibliografica in un formato citazionale a scelta tra quelli proposti.

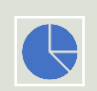

Cliccando su ciascun titolo della lista dei risultati è possibile:

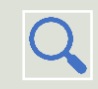

inviare i dati della ricerca su Google Drive

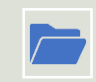

salvare in una cartella personale i contenuti selezionati, tramite Login con le credenziali UniPa

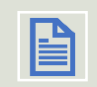

stampare e/o inviare per email i riferimenti bibliografici

esportare le citazioni cliccando sull'icona "cita" a destra e scegliendo gli stili più utilizzati in letteratura (AMA, APA, Harvard, MLA…) anche tramite i software di gestione delle bibliografie (End Note, RefWorks, Zotero, Mendeley, ecc.)

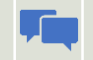

condividere i risultati sui principali social media

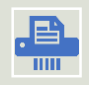

## Le citazioni

Tramite la citazione bibliografica si riporta la **fonte** dalla quale si è tratto il contenuto espresso da un autore: un buon corredo di citazioni costituisce un parametro valutativo importante per dimostrare la scientificità di una ricerca.

- possono essere dirette (quando riportano testualmente, tra virgolette, le parole usate dell'autore) o indirette (parafrasi, rielaborazioni degli scritti altrui)
- $\triangleright$  devono riportare fedelmente il testo della fonte originale
- possono essere accorpate all'interno del testo come inserzioni "in corpo" (in caso di citazioni brevi il testo citato letteralmente viene integrato e racchiuso tra virgolette) o "fuori corpo" (per citazioni più lunghe, il testo citato viene preferibilmente inserito a parte, senza virgolette e rientrato rispetto ai margini)
- possono prevedere delle omissioni, qualora non sia riportato integralmente il testo. Le omissioni andranno segnalate con tre punti di sospensione; eventuali aggiunte estranee al testo originale, ma funzionali a legare meglio il contenuto, saranno evidenziate tra parentesi quadre.

# Il rispetto del diritto d'autore

Per non violare la legge sul diritto d'autore e per non incorrere nel reato di plagio è necessario sapere come citare correttamente gli autori dei testi riportati. In generale, è possibile inserire nella propria tesi contenuti di pubblico dominio o per i quali si è ottenuto il permesso scritto dell'avente diritto. Fare uso di materiali non autorizzati, o per i quali non si è ottenuta regolare autorizzazione dagli aventi diritto, costituisce violazione. Non costituisce violazione, invece, l'inserimento o l'utilizzo di materiali rielaborati. Le citazioni da altre opere devono sempre esplicitare chiaramente il titolo dell'opera stessa, i nomi di autori ed editore e qualsiasi altro elemento utile ad identificare la fonte, come previsto dall'art. 70 della Legge sul diritto d'autore (Legge 22 aprile 1941 n. 633 e successive integrazioni).

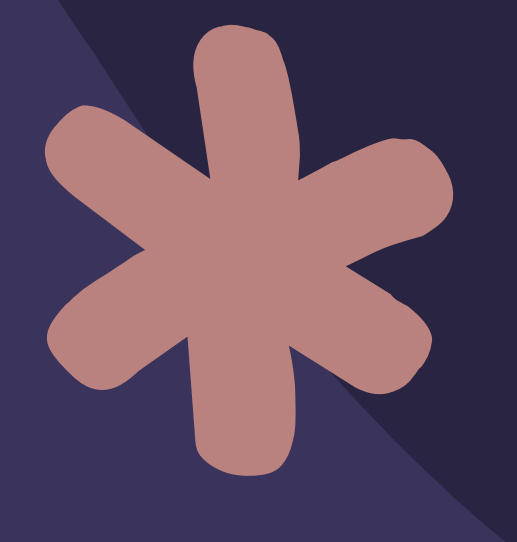

Il materiale pubblicato in Internet è per definizione ad accesso aperto ma non è di dominio pubblico. Anche in questo caso è fondamentale citare la fonte ed è buona norma specificare la data dell'ultimo accesso al sito.

Se il materiale è associato a licenze Creative Commons se ne può fare utilizzo nei limiti previsti dalla licenza stessa.

# EndNote Web

**[ENDNOTE WEB](https://www.myendnoteweb.com/)** è un servizio on-line, proprietà di Clarivate Analitics, riservato agli utenti dell'Ateneo di Palermo, nato per aiutare studenti, studiosi e ricercatori a scrivere ed organizzare le citazioni bibliografiche. E' un software completamente integrato alla piattaforma Web of Knowledge che permette di gestire bibliografie personalizzate. EndNote Web permette di:

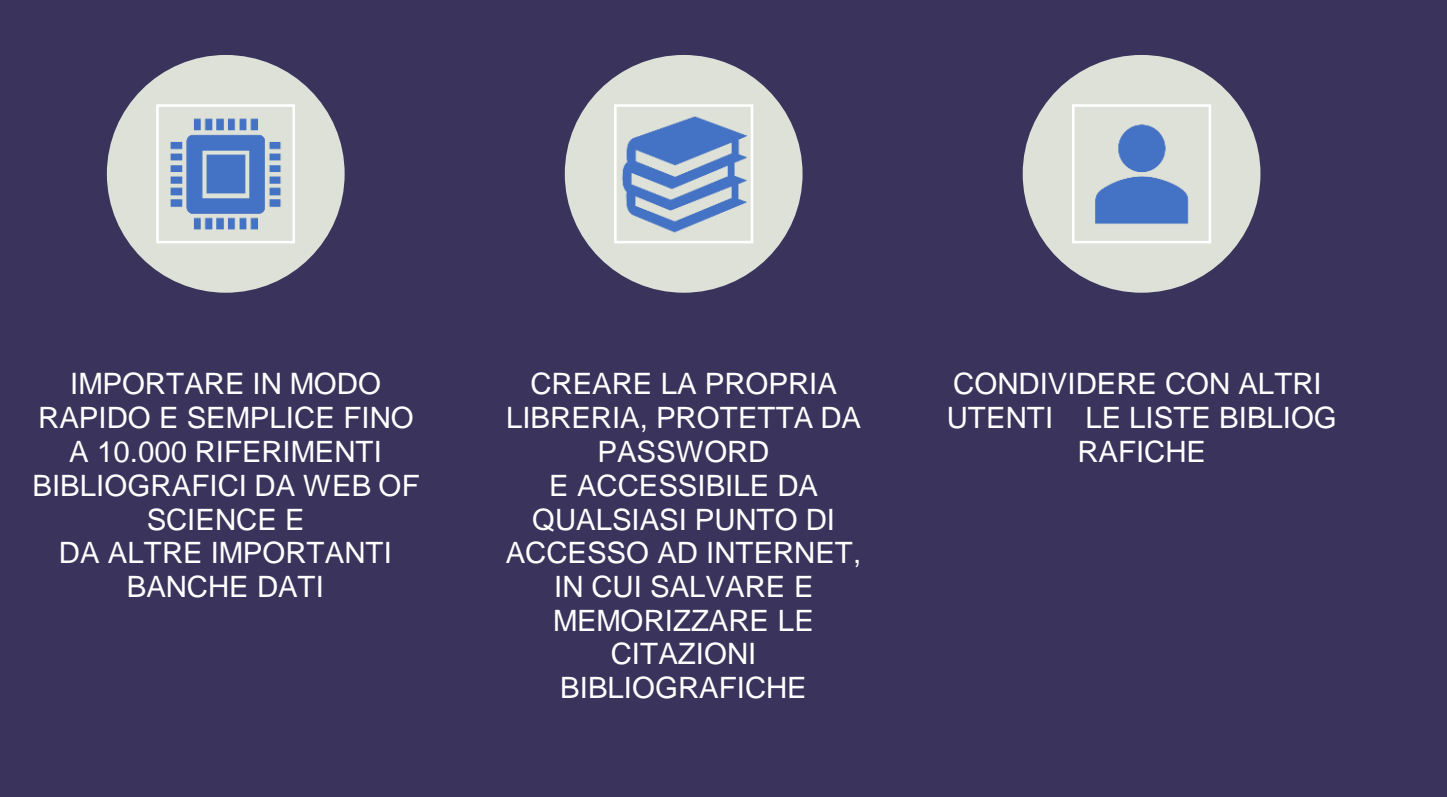

Ed infine:

- $\triangleright$  trasferire le citazioni bibliografich e sul desktop tramite scrittura su file
- $\triangleright$  formattare le bibliografie in miglia ia di stili bibliografici diversi
- importare e formattare rapidame nte le citazioni bibliografiche in un documento Word o RTF.

Endnote Clik Endonote Clik (ex Kopernio) è un'estensione gratuita (plug-in) del browser (Firefox, Google Chrome e Microsoft Edge) che fornisce - in modo semplice e veloce - collegamenti a PDF di articoli di riviste accademiche (purché dotati di identificativo DOI o PMID) accessibili online sui siti degli editori oppure in repertori Open Access.

> EndNote Click si attiva quando visualizzi un contenuto accademico in una qualsiasi pagina web: recupera il PDF dal sito dell'editore, e in caso non riesca, verifica se esiste una versione alternativa Open Access autoarchiviata in un repository OA dagli autori stessi.

Puoi salvare le citazioni nella tua libreria di Endote clik (nel cosidetto "Locker").

[portale delle biblioteche unipa](https://www.unipa.it/biblioteche/)

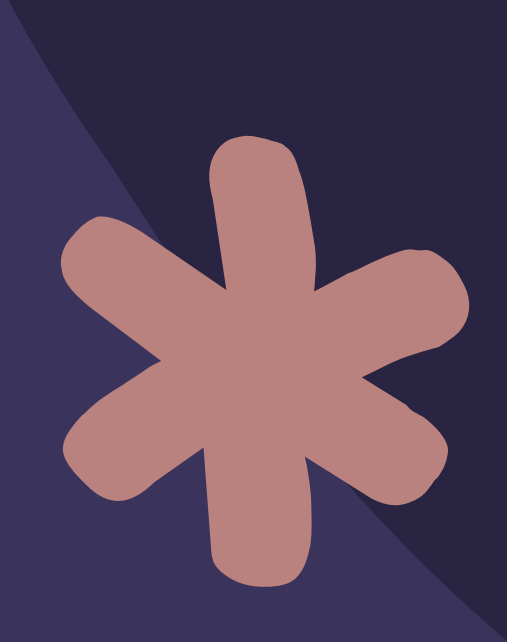